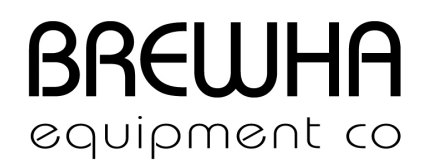

## BREWHA ETC Wi-Fi Configuration Guide Version 1.4

This document provides troubleshooting tips in configuring the device to your router.

- 1. Requirements
	- a) You will need a 2.4 GHz Wi-Fi network. The Wi-Fi module only works with 2.4 GHz networks.
	- b) Your phone or tablet must be connected to a 2.4 GHz Wi-Fi signal during the initial configuration.
	- c) Do not use a space or special characters in your Wi-Fi name (SSID) and Wi-Fi password.
	- d) Place the Auber Wi-Fi device in a location that has a good Wi-Fi signal.
	- e) Download the latest BREWHA App (for iOS 10 or above, Android 4.4 or above) to your phone or tablet from the Apple store or the Google Play store.
- 2. ETC Wi-Fi configuration steps
	- a) Power on the BREWHA Wi-Fi device.
	- b) The blue Wi-Fi indicator should be flashing rapidly. If not, reset the Wi-Fi module by holding the SET key and DOWN key for about 4 seconds.
	- c) Open the BREWHA App and tap the "+" sign on the top right corner to add devices.
	- d) Your Wi-Fi name (SSID) should automatically show on the "Add Device" page. Enter your Wi-Fi password and tap the "Connect Device" button.
	- e) Once the configuration is completed, the App will return to the main page. You can now access the device from the BREWHA App.

The most common reasons for unsuccessful configuration are: 1) special characters in the Wi-Fi password, 2) your phone was connected to a 5GHz Wi-Fi signal during the initial configuration.

3. Wi-Fi configuration tips

- a) If you have both 2.4 GHz and 5 GHz networks, use different Wi-Fi names (SSID) for each signal.
- b) If both 2.4 GHz and 5 GHz signals have the same SSID and you can't change it, check if you can turn off the 5 GHz signal temporarily during the initial Wi-Fi configuration. Once the configuration is successful, you can turn the 5 GHz signal back on.
- c) If you have a router that doesn't allow you to either change the SSID or turn off the 5 GHz signal, please see the section below related to mesh network routers.

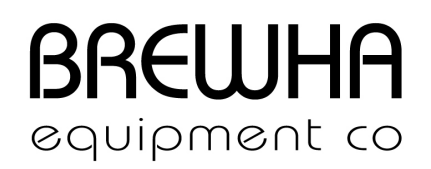

d) Leaving BREWHA's Wi-Fi device on a concrete floor or on the ground may result in poorer Wi-Fi signal reception. Setting it on a wooden bench or table may help.

## 4. Using a Mesh Network Router at Home

If you have a mesh network router, you'll have 2.4 GHz and 5 GHz signals with the same SSID. You may have difficulty in configuring the device to your router, but there are a few things you can try:

- a) Try the regular configuration steps first. There are situations where the configuration is successful even when the cell phone is connected to the 5 GHz signal.
- b) Take your phone to a spot that is further away from your router. Because 2.4 GHz signals have a longer range than 5 GHz signals, your phone will most likely switch to a 2.4 GHz signal as you walk further away and the 5 GHz signal strength decreases. If you have an Android phone, you can download free Apps (for example, WiFi Analyzer) to show which Wi-Fi signal your phone is currently connected to.

## 5. Incompatible routers

If you are using a router with a complicated security setup, you might experience difficulty in configuring the device to your router. But here are some ways to get around this issue.

- a) Use another smartphone as a hotspot. You can turn on the hotspot from another smartphone, and configure the device to this phone as if the phone was a regular router. If this phone is connected to the internet, then you can access the device from anywhere.
- b) Use an intermediate router. If you can find a simple, basic wireless router, it can work as an intermediate router to connect the device to the internet. Configure the device to the Wi-Fi signal from this intermediate router. This intermediate router can be connected to the internet either via wired network cable or via a wireless connection.
- 6. How to use an intermediate router
	- a) An intermediate router (let's call it Router B) can be a basic or old router that has a 2.4 GHz network.
	- b) Router B should be connected to your home router (let's call it Router A) via an internet cable (e.g., CAT5 or CAT6 cable).
	- c) Configure the wireless network from Router B if needed, making sure the settings meet the requirements of our Wi-Fi device. Please make sure you name the SSID differently from the existing wireless networks.

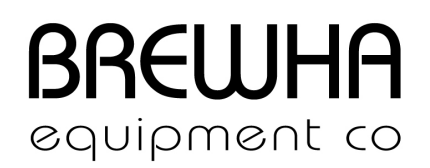

- d) Ensure your smart phone connects to the Wi-Fi signal from Router B. Since your Router B is connected to Router A via the ethernet cable, your phone should be connected to the internet.
- e) Try again to add the device from the BREWHA App. The procedure is the same as before.
- f) Once the device is configured to Router B, it is connected to the internet. As long as your phone is connected to the internet, you should be able to access the device from your app.

7. Customer reported incompatible routers: EERO Wi-Fi System (1st Generation) (mesh network router) Netgear Orbi Wi-Fi System (mesh network router) Cisco Meraki MR52 Cisco WAP4410N Asus AC3100